## **To connect your computer to your wireless network**

1. Right-click the wireless network icon in the lower right corner of your screen, and then click **View Available Wireless Networks**.

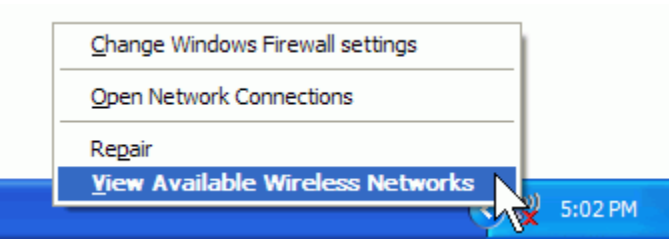

**Note**: If you run into problems, consult the documentation that came with your network adapter. Don't hesitate to call the manufacturer's technical support number for help.

2. The **Wireless Network Connection** window appears and displays your wireless network listed with the SSID you chose. If you don't see your network, click **Refresh network list** in the upper left corner. Click your network, and then click **Connect** in the lower right corner.

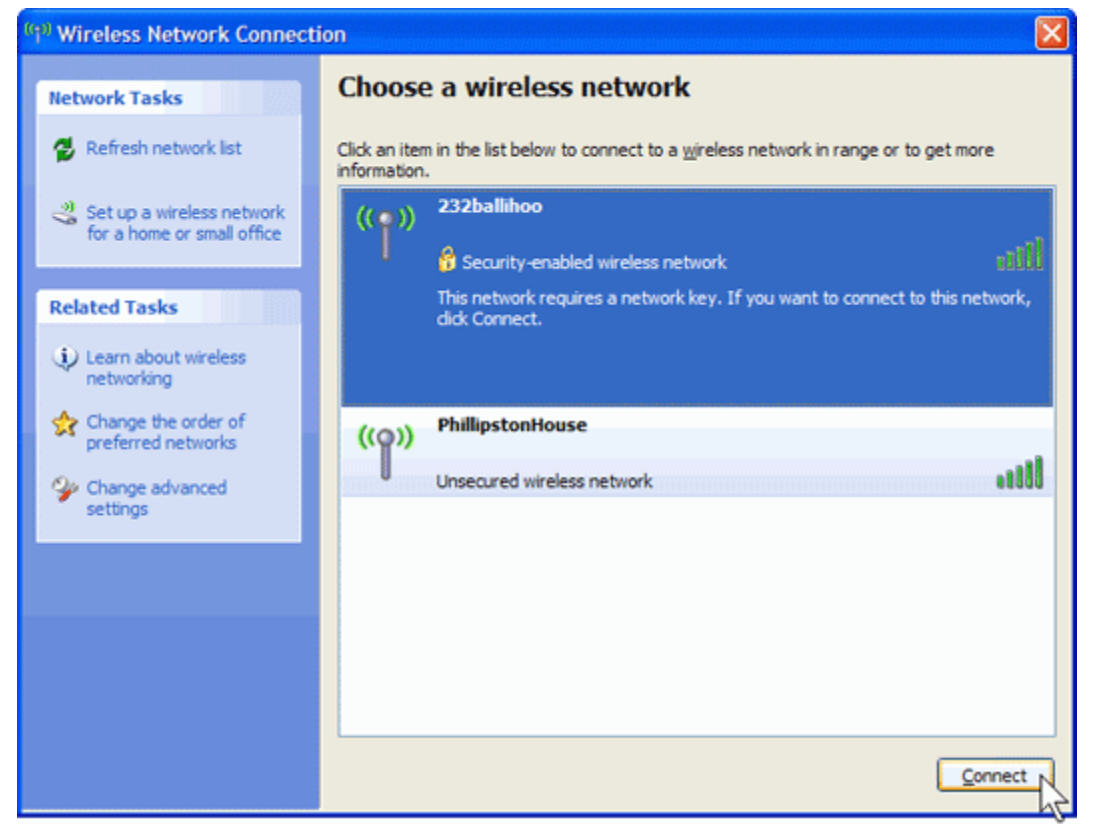

3. Windows XP prompts you to enter a key. Type the encryption key that you wrote down earlier in both the **Network key** and **Confirm network key** boxes, and then click **Connect**.

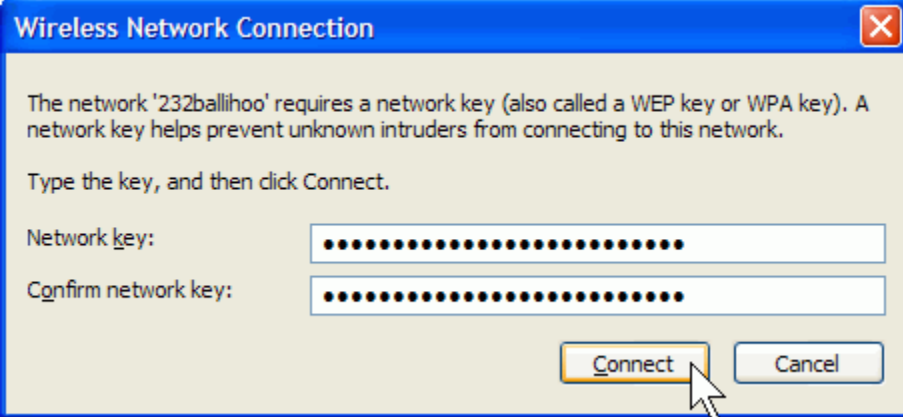

4. Windows XP will show its progress as it connects to your network. If the **Wireless Network Connection** window continues to show Acquiring Network Address, you may have mistyped the encryption key—click **Cancel** and return to step 3. After you're connected, you can close the **Wireless Network Connection** window. Now you're ready to browse the Web wirelessly. You can also create a wireless network in your home that connects your computers, printers, cameras, games, and other accessories for easy access and enjoyment.

Retrieved from Microsoft Office Online – January 14, 2009